#### INTERNSHIP ON WEB AND MOBILE APPLICATION

 $\mathbf{BY}$ 

# MD. ASLAM HOSSAIN ID: 182-15-11590

This Report Presented in Partial Fulfillment of the Requirements for the Degree of Bachelor of Science in Computer Science and Engineering.

Supervised By

Mr. Saiful Islam

Senior Lecturer
Department of CSE
Daffodil International University

Co-Supervised By

Md. Sazzadur Ahamed

Senior Lecturer
Department of CSE
Daffodil International University

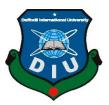

# DAFFODIL INTERNATIONAL UNIVERSITY DHAKA, BANGLADESH JUNE 2021

#### **APPROVAL**

This Project/internship titled "INTERNSHIP ON WEB AND MOBILE APPLICATION", submitted by Md. Aslam Hossain, ID No: 182-15-11590 to the Department of Computer Science and Engineering, Daffodil International University has been accepted as satisfactory for the partial fulfillment of the requirements for the degree of B.Sc. in Computer Science and Engineering and approved as to its style and contents. The presentation has been held on 2<sup>nd</sup> June 2021.

# **BOARD OF EXAMINERS**

| - Ann                                          | Chairman          |
|------------------------------------------------|-------------------|
| Dr. Touhid Bhuiyan                             |                   |
| Professor and Head                             |                   |
| Department of Computer Science and Engineering |                   |
| Faculty of Science & Information Technology    |                   |
| Daffodil International University              |                   |
| Sadih                                          | Internal Examiner |
| Md. Sadekur Rahman                             | 2 2               |
| Assistant Professor                            |                   |
| Department of Computer Science and Engineering |                   |
| Faculty of Science & Information Technology    |                   |

**Daffodil International University** 

**Internal Examiner** 

ELSP INSCUE

\_\_\_\_\_

# Dr. Fizar Ahmed

#### **Assistant Professor**

Department of Computer Science and Engineering

Faculty of Science & Information Technology

**Daffodil International University** 

**External Examiner** 

Dr. Shamim H Ripon

#### **Professor**

Department of Computer Science and Engineering

East West University

## **DECLARATION**

It is hereby declared that, the work presented in this internship report is done by me under the supervision of **Mr. Saiful Islam**, **Senior Lecturer**, **Department of Computer Science and Engineering**, Daffodil International University, in partial fulfillment of the requirements for the degree of Bachelor of Science in Computer Science and Engineering. I am declaring this report is my original work. I ensure that neither this report nor any part has been submitted elsewhere for the award of any degree.

**Supervised by:** 

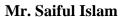

Senior Lecturer

Department of CSE

**Daffodil International University** 

**Co-Supervised by:** 

Md. Sazzadur Ahamed

Senior Lecturer

Department of CSE

**Daffodil International University** 

**Submitted by:** 

MD. ASLM HOSSAIN

ID: -182-15-11590

Department of CSE

**Daffodil International University** 

## **ACKNOWLEDGEMENT**

First of all, I would like to express my heartfelt gratitude to my honorable supervisor Mr. Saiful Islam, Senior Lecturer, Department of Computer Science and Engineering, Daffodil International University, Dhaka for his whole-hearted supervision. His understanding, encouragement, guidance and instructions throughout the progress of the internship and report writing have provided a good basis for this work. His inputs during the development of the ideas in this report have contributed substantially to the completion of this work.

I would also like to extend my thanks to all others who have encouraged and have provided support directly or indirectly, throughout my internship. I am grateful to Quixx Project/CranTech for giving me an opportunity to do internship. A lot of supportive person helped me during the time of writing the report by providing data, and information, procedure as well as the management process when required, and made me clear different concept clearly.

I also would like to express our heartiest gratitude to **Professor Dr. Touhid Bhuiyan**, Head the Department of CSE for his kind help to finish my Internship and also to other faculty member and staff of CSE department of Daffodil International University.

I would like to express special thanks to my parents for their encouragement during all the hard times in my life and my career.

Finally, and with special recognition, I want to convey my deepest regard to the Almighty Allah, the beneficial, the magnificent.

## **ABSTRACT**

Software Engineer, that's the one word I always think of from the start of my Bachelors of Science and Engineering course. Now we are living in an era of Technology. Technology evolves day by day. In today's modern world most of the people wants to become a employee of Facebook or Google or Microsoft or any other tech giant. Like others, I also dreamed to become a software engineer. For the past 2-3 years I skilled myself and get ready to take the challenge. So that's the reason why I choose to do inter on "WEB AND MOBILE APPLICATION" I think it's just a begging of my another journey. I have learned HTML5, CSS3, JavaScript, Bootstrap for simple front end design then I learned React.js framework for building the faster front end. I learned Node.js for backend development. I learned more things like Next.js and React Native as well. Mostly I worked in Next.js and I worked on a React native project while I was doing my intern in Quixx projects. They use Node.js as a backend technology and it's helped me a lot. My intern company usually work with our local client so that's also make my work easy and other members of the team was nice and very helpful to me.

# TABLE OF CONTENTS

| CONTENTS                         | PAGE |
|----------------------------------|------|
| Board of examiners               | ii   |
| Declaration                      | iv   |
| Acknowledgements                 | V    |
| Abstract                         | vi   |
| Table of Contents                | vii  |
| List of Figure                   | ix   |
| List of Table                    | хi   |
|                                  |      |
| CHAPTER                          |      |
| CHAPTER 1: Introduction          | 1-3  |
| 1.1 Introduction                 | 1    |
| 1.2 Motivations                  | 1    |
| 1.3 Internship Objectives        | 2    |
| 1.4 Introduce to the Company     | 2    |
| 1.5 Report Layout                |      |
|                                  |      |
| CHAPTER 2: Organization          | 4-7  |
| 2.1 Introduction                 | 4    |
| 2.2 Product and Market Situation | 4    |
| 2.3 Target Group                 | 6    |
| 2.4 SWOT Analysis                | 6    |
| 2.5 Organizational Structure     | 7    |
|                                  |      |

©Daffodil International University

vii

| CH  | APTER 3: Tasks, Projects, Activities    | 8-43  |
|-----|-----------------------------------------|-------|
| 3.1 | Daily Task and Activities               | 8     |
| 3.2 | Events and Activities                   | 9     |
| 3.3 | Project Task and Activities             | 9     |
| 3.4 | Challenges                              | 10    |
| CH  | APTER 4: Competencies and Smart Plan    | 44-45 |
| 4.1 | Competencies Earned                     | 44    |
| 4.2 | Smart Plan                              | 45    |
| 4.3 | Reflections                             | 45    |
| CH  | APTER 5 : Conclusion and Future Carrier | 46-47 |
| 4.1 | Discussion and Conclusion               | 46    |
| 4.2 | Scope for Further Career                | 46    |
| RE  | FERENCES                                | 48    |
| AP  | PENDICES                                | 49    |
| Ap  | pendix A: Internship Reflection         | 49    |
| Api | pendix B: Company Details               | 49    |

# LIST OF FIGURES

| FIGURES                                  | PAGE NO |
|------------------------------------------|---------|
| Figure 2.1 : Company Structure.          | 7       |
| Figure: 3.4.1 Amplify Source Code        | 10      |
| Figure: 3.4.2 Amplify Source Code        | 11      |
| Figure: 3.4.3 Amplify Source Code        | 11      |
| Figure: 3.4.4 Amplify Source Code        | 12      |
| Figure: 3.4.5 Amplify Source Code        | 12      |
| Figure: 3.4.6 Amplify Source Code        | 13      |
| Figure: 3.4.7 Amplify Source Code        | 13      |
| Figure: 3.4.8 Amplify Source Code        | 14      |
| Figure: 3.4.9 Amplify Source Code        | 14      |
| Figure: 3.4.10 Amplify App Output        | 15      |
| Figure: 3.4.11 Amplify App Output        | 16      |
| Figure: 3.4.12 Amplify App Output        | 17      |
| Figure: 3.4.13 Amplify App Output        | 18      |
| Figure: 3.4.14 Amplify App Output        | 19      |
| Figure: 3.4.15 Amplify App Output        | 20      |
| Figure: 3.4.16 Amplify App Output        | 21      |
| Figure: 3.4.17 Amplify App Output        | 22      |
| Figure: 3.4.18 Amplify App Output        | 23      |
| Figure: 3.4.19 Dream Finder Source Code. | 24      |
| Figure: 3.4.20 Dream Finder Source Code. | 25      |
| Figure: 3.4.21 Dream Finder Source Code. | 25      |
| Figure: 3.4.22 Dream Finder Source Code. | 26      |
| Figure: 3.4.23 Dream Finder Source Code. | 26      |
| Figure: 3.4.24 Dream Finder Source Code. | 27      |
| Figure: 3.4.25 Dream Finder Source Code. | 27      |
| Figure: 3.4.26 Dream Finder Source Code. | 28      |
| Figure: 3.4.27 Dream Finder Source Code. | 28      |

| Figure: 3.4.28 Dream Finder Source Code.    | 29 |
|---------------------------------------------|----|
| Figure: 3.4.29 Dream Finder Source Code.    | 29 |
| Figure: 3.4.30 Dream Finder Source Code.    | 30 |
| Figure: 3.4.31 Dream Finder Source Code.    | 30 |
| Figure: 3.4.32 Dream Finder Output.         |    |
| Figure: 3.4.33 Dream Finder Output.         | 31 |
| Figure: 3.4.34 Dream Finder Output.         | 32 |
| Figure: 3.4.35 Dream Finder Output.         | 32 |
| Figure: 3.4.36 Dream Finder Output.         | 33 |
| Figure: 3.4.37 Dream Finder Output.         | 33 |
| Figure: 3.4.38 Dream Finder Output.         | 34 |
| Figure: 3.4.39 Dream Finder Output.         | 34 |
| Figure: 3.4.40 Sobar Daktar Source Code.    | 35 |
| Figure: 3.4.41 Sobar Daktar Source Code.    | 36 |
| Figure: 3.4.42 Sobar Daktar Source Code.    | 36 |
| Figure: 3.4.43 Sobar Daktar Source Code.    | 37 |
| Figure: 3.4.44 Sobar Daktar Source Code.    | 37 |
| Figure: 3.4.45 Sobar Daktar Source Code.    | 38 |
| Figure: 3.4.46 Sobar Daktar Source Code.    | 38 |
| Figure: 3.4.47 Sobar Daktar Source Code.    | 39 |
| Figure: 3.4.48 Sobar Daktar Output          | 39 |
| Figure: 3.4.49 Sobar Daktar Output          | 40 |
| Figure: 3.4.50 Sobar Daktar Output          | 40 |
| Figure: 3.4.51 Sobar Daktar Output          | 41 |
| Figure: 3.4.52 Sobar Daktar Output          | 41 |
| Figure: 3.4.53 Sobar Daktar Output          | 42 |
| Figure: 3.4.54 Sobar Daktar Output          | 42 |
| Figure: 3.4.55 Sobar Daktar Output          | 43 |
| Figure: 3.4.56 Sobar Daktar Output          | 43 |
| Figure: 5.0 Screenshot of Plagiarism Report | 51 |

# LIST OF TABLES

| TABLES                    | PAGE NO |
|---------------------------|---------|
| Table 1.1: Report Layout. | 3       |

#### **CHAPTER 1**

#### Introduction

#### 1.1 Introduction:

We cannot think of today's world without the internet and the web. In the modern technology world, it's all about the internet and web. Everyone use web application and mobile application. Without Facebook, Twitter, Instagram it feels incomplete nowadays. Besides using social media apps we are now using many kinds of online applications it can be an e-commerce application or an education application. In the past few years this online industry growing very well. Amazon and Alibaba can be great examples of that. Online business also growing in our country day by day, for example, we can take Evaly, Daraz, FoodPanda.

It's a revolution we can say. We are not dependent on physically anymore we can do things on the internet. Even we can now teach our-self on the internet. In the time of the global pandemic of covid-19, it grows a lot more than previous. For example, we can take Daffodil international University's Blended Learning System. They teach their student within their online education system rather than giving any gap.

#### 1.2 Motivations:

From my childhood, I had a dream to become a Software Engineer. I know it sounds wired because in our country almost every parent wants that their son will be a doctor or BCS cadre or Civil Engineer one day. But breaking the shackle was not that easy for me. But I never quit and keep dreaming. I always love to use new technology or do research about new technology. I watched every apple product lunch and try to figure out which new technology they bring to the table. I follow Bill Gates, Mark Zuckerberg, Elon Musk, Jeff Bezos. I did follow Steve Jobs. They always inspire me, Elon Musk is my go-to Man. He motivates me a lot. How a man can dream big without zero background. He makes Rocket without any degree by only reading books.

# 1.3 Internship Objectives:

I intended to develop my skills and observing the working environment of a Software Company. To work with multiple teams, and implementing new designs, and new features. Work with real data and real APIs. Discovering new technology, evaluate and implement them in apps and maximize development efficiency. Learning from the professionals and growing my ability.

As I was a skilled person, they didn't bother to teach me like a noob, rather than they gave task after task and they have judged me. After joining the Quixx project they give me a testing task to know that do I capable of what I said to them or not. It was a task to build mobile applications. They want me to build websites with react.js. As they wanted me to ready for the job and I intended to do ready myself for the job immediately after the intern, I never say no to them no matter how tough the job they had given to me.

My intention was clear I have to build a responsive user-friendly UI design. I have debugging code more efficiently. I have gathered more skills, knowledge, experience. I have to clear my concept and understanding of using APIs. I have to develop more confidence and self-belief. I have to develop discipline and maturity in life.

# 1.4 Introduce to the Company:

Quixx Project is a growing Software Company which produces extraordinary application which is made for mobile and web. Recently they changed their name to CranTech.

They design their UI with their own UI designers. They have their own front-end developer team and also have a backend developer also. Quixx is the country's first AI-powered SaaS platform for an organized delivery management system.

# 1.5 Report Layout:

I put the chapter name and their description in this report layout section. It has all of my chapter numbers and page number and details about them.

Table 1.1: Report Layout.

| Chapter No | Description                                                                                                    |
|------------|----------------------------------------------------------------------------------------------------|
| Chapter 1  | I describe my objectives, motivation for internship in this chapter. I have also described about which company I have done my internship and what they do and a short brief about my internship.                   |
| Chapter 2  | In this chapter, I described about my internship company, their product, and services, which kind of service they provide, and some details about their service and try to implement of their company structure.   |
| Chapter 3  | Here I told about what was my daily task and activities and what kind of events and activities I did. Something about my project activities and I showed some of my real-life project code and output screenshots. |
| Chapter 4  | In this particular chapter basically, I describe how was my internship, the pros and cons, and what was the upside and down and I told about my future carrier as a software engineer.                             |

CHAPTER 2

**Organization** 

2.1 Introduction:

Quixx Project is the fastest growing software company and the country's first AI-

powered SaaS platform for an organized delivery management system. They mainly

developed web and mobile applications and they also give enterprise-level service.

They have the ability to deliver high-quality products at an affordable rate to maximize

client's benefit and productivity. They are very customer focused which reflect in their

work and they possess every techniques and art to satisfy their customer need. They

have to the mixture of entry level employee to highly experienced employee. Like many

other services in Bangladesh such as FoodPanda, Pathao, Quixx Projects has their

delivery management application which is based on AI, it's more accurate and

powerful.

**Head Office** 

**Organization Name:** Quixx Projects

Organization Address: 7/4, Lake Circus, North Dhanmondi, Kalabagan, Dhaka 1205

**Phone:** (+880) 1741-124655

Email: contact@quixx.xyz

2.2 Product and Market Situation:

The digital marketplace is rapidly changing and making it more challenging and

complex for developers and companies to change with the wind. Research shows that

more than 67% of the marketplace are generating \$50 million annually and the rest of

32% are generating more than \$100 million annually with most of the market place

showing a (GMV) of between \$500M to \$999M. More than 59% of market executives

said that launching a new marketplace is the objective of 2019. Bangladesh's digital

marketplace is growing very fast. This platform is very reliable for developers and

companies. It has the independence and flexibility to work with different kinds of

innovation. This marketplace is for those who want challenges and dare to risk

something. This marketplace has its unique charisma anyone can build and join the marketplace.

#### Services

- 1. Delivery Agent's Application
- 2. Quixx Map
- 3. Parrot
- 4. Quixx Stash

#### Products

- 1. DreamFinder
- 2. Somadha
- 3. Sobar Daktar
- 4. Amplify
- 5. Sumash-Tech
- 6. Teezarat

#### **Delivery Agent's Application:**

Delivery Agent's Application will be creating deliveries to dispatching it, from managing your users to transactions, everything in real-time. It will give you collected delivery details, the receiver's location, and delivery address. It will create your deliveries and this platform will automatically assign those deliveries based on delivery agent's given area.

# **Quixx Map:**

It will track your delivery agents at any time, from anywhere. Your delivery agents can complete deliveries at a minimum time with our built-in route optimization using Quixx Maps.

#### Parrot:

Parrot is a chatbot that will help merchants to create orders via Facebook. Buyers will able to place orders without third-party involvement. Mainly they create it to handle businesses like delivery management or e-commerce.

# **Quixx Stash:**

Quixx Stash is a data center for Quixx and its client for maintaining securities. In the modern world, we know that data is an asset and it needs to be secure so they will take care of their data and also their customer's data for the securities.

# 2.3 Target Group:

Quixx project target only those student who's are knew something. They don't allow any noob developers in their company. They want developers with some potential in them. they will teach them other things which make them good developers and they teach every intern as like they can take him as a job holder after finishing the intern. They always teach students with this intention.

# **2.4 SWOT Analysis:**

SWOT stands for Strength, Weakness, Opportunity, and Threats in full form. An analysis can change the business of a company with its thoughts, strategy, and business plan. Strength and Weakness can be changed by the company somehow but Opportunity and Threats are cannot control by anyone likely so. Opportunity comes from know where as well as Threats. But When you will get an opportunity you should grave it quickly who knows it will come back later or not while if you get any threats then you should act immediately to that threats, because it can be so much risky for the company anytime. SWOT analysis is so important for any company that you have to aware of them all the time. SWOT analysis is always done by the higher rank officer or employees like CTO, CEO, COO, Manager, Team Leader, Business analyst of a company. Every one of the board has their personal opinion and they took every piece of advice from each other and after all the discussion they will come to a conclusion and will lead the company on that way. SWOT analysis cannot only be done for a company, it can be done for any person also. You can find your strength, weaknesses

by doing a SWOT analysis on yourself. It will change your life because if you know your weakness you can resolve them and make them your strength.

# 2.5 Organizational Structure:

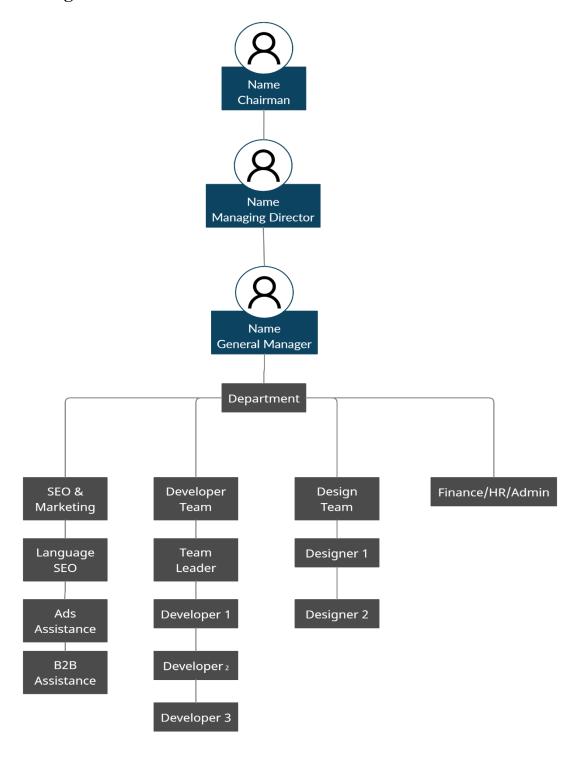

Figure 2.1 : Company Structure.

#### **CHAPTER 3**

# Tasks, Projects and Activities

# 3.1 Daily Task and Activities:

Month -1: After joining in Quixx projects they insist me to learn 2 new Technology named React native and Next.js. and I learned and performed bellows following tasks:

- 1. React Native Environment Setup.
- 2. What is State in React Native?
- 3. What is Props in React Native?
- 4. How to styling in React Native
- 5. What is ListView in React Native
- 6. How to take Text input
- 7. ScrollView in React Native
- 8. Routes and Navigation in React Native
- 9. Geolocation in React Native
- 10. How to use AsyncStorage in React Native
- 11. How to perform HTTP request in React Native
- 12. How to use Image in React Native
- 13. How buttons works in React Native
- 14. How to implement animation in React Native
- 15. How to debug in React Native
- 16. How to run a React native apps.
- 17. WebView in React Native

And many more...

Month -2: After completing the React Native part they insist me to learn Next.js so I learned and performed bellows following tasks:

- 1. What is SSG, SSR, CSR?
- 2. What is Pre-Rendering?
- 3. How pages works in Next

- 4. How to set Route in Next
- 5. Dynamic Routing in Next
- 6. Data fetching in Next
- 7. Dynamic import
- 8. Authentication
- 9. How to use server in Next
- 10. When to use getStaticProps, getStaticPath, getServerSideProps
- 11. How to optimize Image In Next
- 12. How to use environment variable in Next
- 13. How to use API routes
- 14. Dynamic import in Next
- 15. How to convert Next app in Multilanguage
- 16. Dynamic API routes.
- 17. Custom Error page.

And many more.....

# 3.2 Events and Activities:

- 1. Amplify audio meeting apps.
- 2. DreamFinder web apps.
- 3. SobarDaktar web apps.

# 3.3 Project Task and Activities:

#### 3.3.1 Software and Tools:

To write and execute my all application, first, we have to install node.js programming language (v15.5.1) and then install IDE called visual studio code (January 2021 version 1.53);

# 3.4 Challenges:

# **3.4.1 Amplify:**

From the beginning of my internship, I was working on a project called Amplify which is an audio meeting app. By using this mobile application we can talk to other people as a group. Like zoom or google meet we can talk by using Amplify.

I'm going to share my code and screenshots of my application in terms of your understanding. It is not possible to add lots of screenshots of how much I write code. I will cross more than 100 pages If I do so.

Figure: 3.4.1 Amplify source code

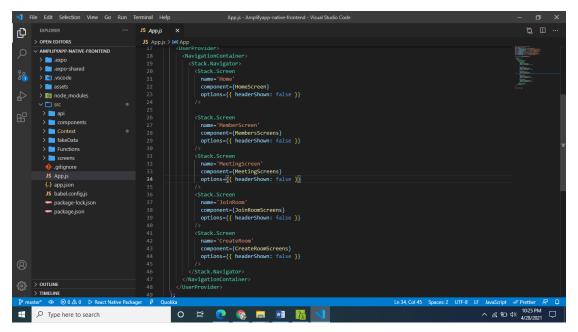

Figure: 3.4.2 Amplify source code

```
| File | Edit | Selection | View | Go | Run | Terminal | Help | HomeScreenja - Ampilyapp-rative-frontend - Visual Studio Code | ... | ... | ... | ... | ... | ... | ... | ... | ... | ... | ... | ... | ... | ... | ... | ... | ... | ... | ... | ... | ... | ... | ... | ... | ... | ... | ... | ... | ... | ... | ... | ... | ... | ... | ... | ... | ... | ... | ... | ... | ... | ... | ... | ... | ... | ... | ... | ... | ... | ... | ... | ... | ... | ... | ... | ... | ... | ... | ... | ... | ... | ... | ... | ... | ... | ... | ... | ... | ... | ... | ... | ... | ... | ... | ... | ... | ... | ... | ... | ... | ... | ... | ... | ... | ... | ... | ... | ... | ... | ... | ... | ... | ... | ... | ... | ... | ... | ... | ... | ... | ... | ... | ... | ... | ... | ... | ... | ... | ... | ... | ... | ... | ... | ... | ... | ... | ... | ... | ... | ... | ... | ... | ... | ... | ... | ... | ... | ... | ... | ... | ... | ... | ... | ... | ... | ... | ... | ... | ... | ... | ... | ... | ... | ... | ... | ... | ... | ... | ... | ... | ... | ... | ... | ... | ... | ... | ... | ... | ... | ... | ... | ... | ... | ... | ... | ... | ... | ... | ... | ... | ... | ... | ... | ... | ... | ... | ... | ... | ... | ... | ... | ... | ... | ... | ... | ... | ... | ... | ... | ... | ... | ... | ... | ... | ... | ... | ... | ... | ... | ... | ... | ... | ... | ... | ... | ... | ... | ... | ... | ... | ... | ... | ... | ... | ... | ... | ... | ... | ... | ... | ... | ... | ... | ... | ... | ... | ... | ... | ... | ... | ... | ... | ... | ... | ... | ... | ... | ... | ... | ... | ... | ... | ... | ... | ... | ... | ... | ... | ... | ... | ... | ... | ... | ... | ... | ... | ... | ... | ... | ... | ... | ... | ... | ... | ... | ... | ... | ... | ... | ... | ... | ... | ... | ... | ... | ... | ... | ... | ... | ... | ... | ... | ... | ... | ... | ... | ... | ... | ... | ... | ... | ... | ... | ... | ... | ... | ... | ... | ... | ... | ... | ... | ... | ... | ... | ... | ... | ... | ... | ... | ... | ... | ... | ... | ... | ... | ... | ... | ... | ...
```

Figure: 3.4.3 Amplify source code

Figure: 3.4.4 Amplify source code

```
| File | Edit | Selection | View | Go | Run | Terminal | Felip | CreateRoomScreens; - Amplifyapp-native-frontend-Visual Studio Code | ... | ... | ... | ... | ... | ... | ... | ... | ... | ... | ... | ... | ... | ... | ... | ... | ... | ... | ... | ... | ... | ... | ... | ... | ... | ... | ... | ... | ... | ... | ... | ... | ... | ... | ... | ... | ... | ... | ... | ... | ... | ... | ... | ... | ... | ... | ... | ... | ... | ... | ... | ... | ... | ... | ... | ... | ... | ... | ... | ... | ... | ... | ... | ... | ... | ... | ... | ... | ... | ... | ... | ... | ... | ... | ... | ... | ... | ... | ... | ... | ... | ... | ... | ... | ... | ... | ... | ... | ... | ... | ... | ... | ... | ... | ... | ... | ... | ... | ... | ... | ... | ... | ... | ... | ... | ... | ... | ... | ... | ... | ... | ... | ... | ... | ... | ... | ... | ... | ... | ... | ... | ... | ... | ... | ... | ... | ... | ... | ... | ... | ... | ... | ... | ... | ... | ... | ... | ... | ... | ... | ... | ... | ... | ... | ... | ... | ... | ... | ... | ... | ... | ... | ... | ... | ... | ... | ... | ... | ... | ... | ... | ... | ... | ... | ... | ... | ... | ... | ... | ... | ... | ... | ... | ... | ... | ... | ... | ... | ... | ... | ... | ... | ... | ... | ... | ... | ... | ... | ... | ... | ... | ... | ... | ... | ... | ... | ... | ... | ... | ... | ... | ... | ... | ... | ... | ... | ... | ... | ... | ... | ... | ... | ... | ... | ... | ... | ... | ... | ... | ... | ... | ... | ... | ... | ... | ... | ... | ... | ... | ... | ... | ... | ... | ... | ... | ... | ... | ... | ... | ... | ... | ... | ... | ... | ... | ... | ... | ... | ... | ... | ... | ... | ... | ... | ... | ... | ... | ... | ... | ... | ... | ... | ... | ... | ... | ... | ... | ... | ... | ... | ... | ... | ... | ... | ... | ... | ... | ... | ... | ... | ... | ... | ... | ... | ... | ... | ... | ... | ... | ... | ... | ... | ... | ... | ... | ... | ... | ... | ... | ... | ... | ... | ... | ... | ... | ... | ... | ... | ... | ... | ... | ... | ... | ... | ... | ... | ... | ... | ...
```

Figure: 3.4.5 Amplify source code

Figure: 3.4.6 Amplify source code

```
File Bill Selection View Go Run Terminal Help CommonRoom; A myllayop-netwe-frontend - Visual Studio Code

Devo Note Notices

Set CommonRoom; My J Section Section Set CommonRoom; A myllayop-netwe-frontend - Visual Studio Code

Set CommonRoom; My J Section Section Set CommonRoom; A myllayop-netwe-frontend - Visual Studio Code

Set CommonRoom; My J Section Section Set CommonRoom; A myllayop-netwe-frontend - Visual Studio Code

American Mills - Ct. Ct. O Section Section Set CommonRoom; A myllayop-netwe-frontend - Visual Studio Code

American Mills - Ct. Ct. O Section Section Sect
```

Figure: 3.4.7 Amplify source code

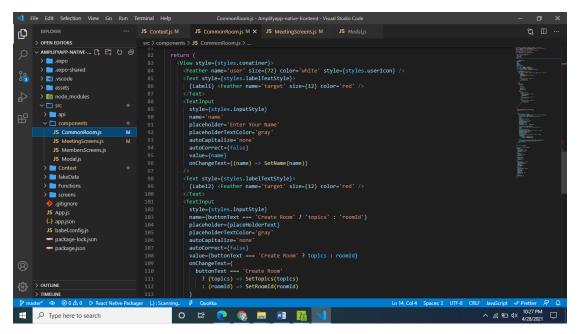

Figure: 3.4.8 Amplify source code

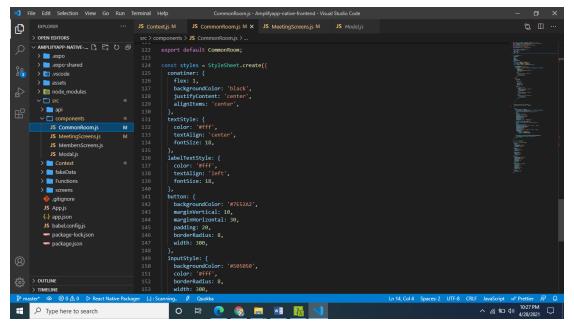

Figure: 3.4.9 Amplify source code

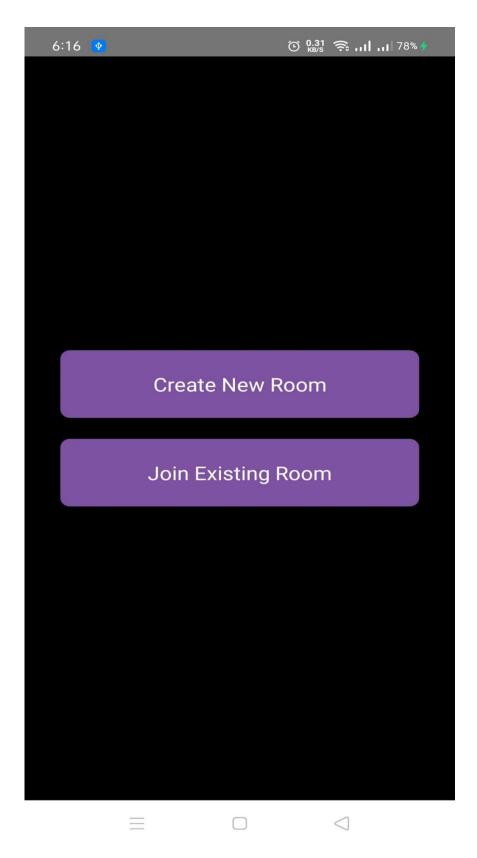

Figure: 3.4.10 Amplify App Output

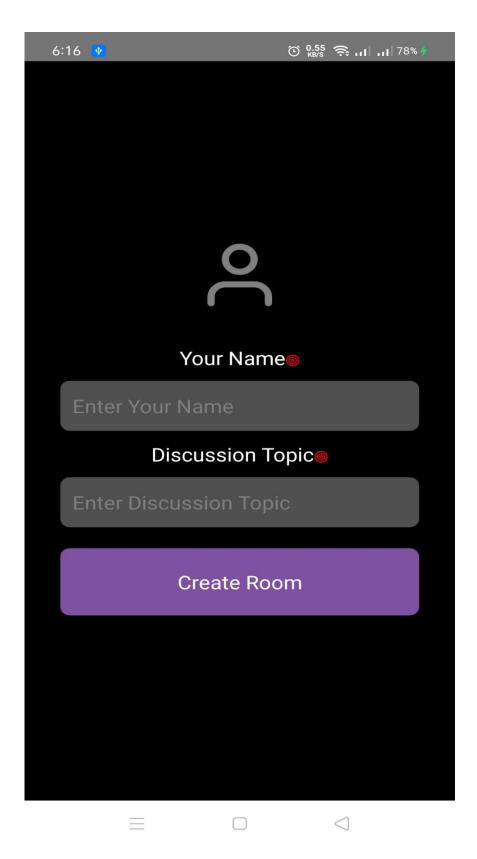

Figure: 3.4.11 Amplify App Output

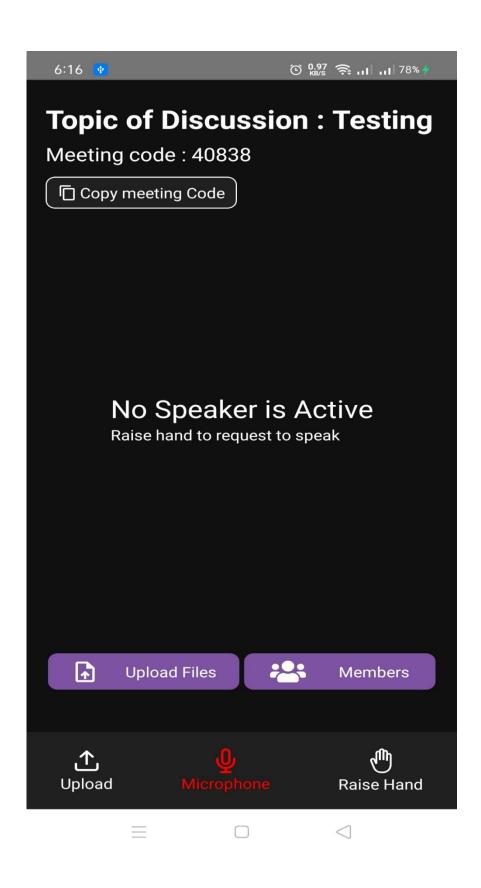

Figure: 3.4.12 Amplify App Output

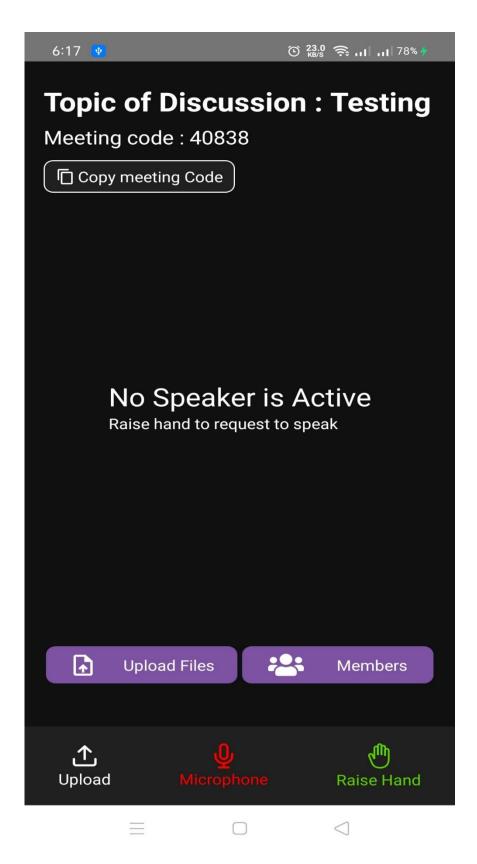

Figure: 3.4.13 Amplify App Output

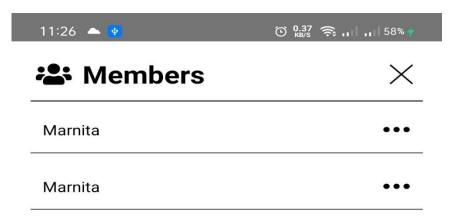

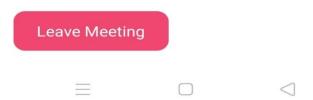

Figure: 3.4.14 Amplify App Output

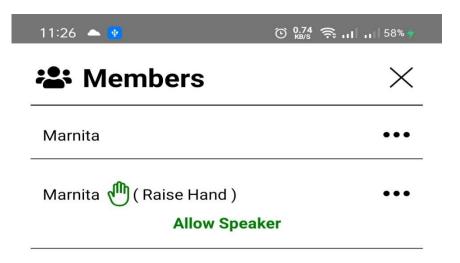

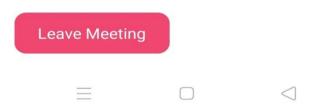

Figure: 3.4.15 Amplify App Output

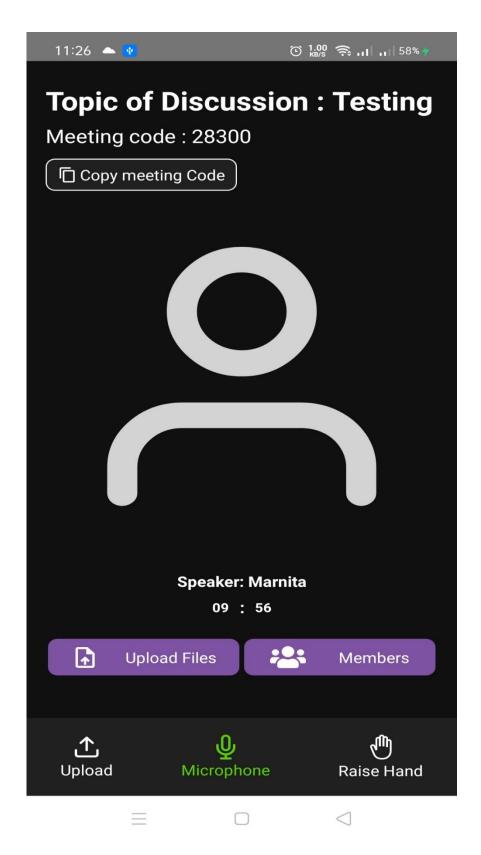

Figure: 3.4.16 Amplify App Output

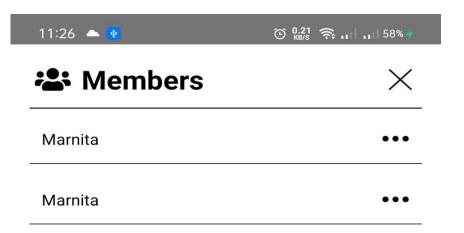

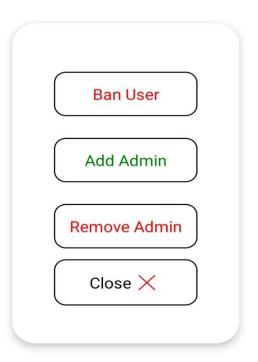

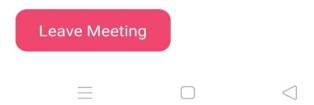

Figure: 3.4.17 Amplify App Output

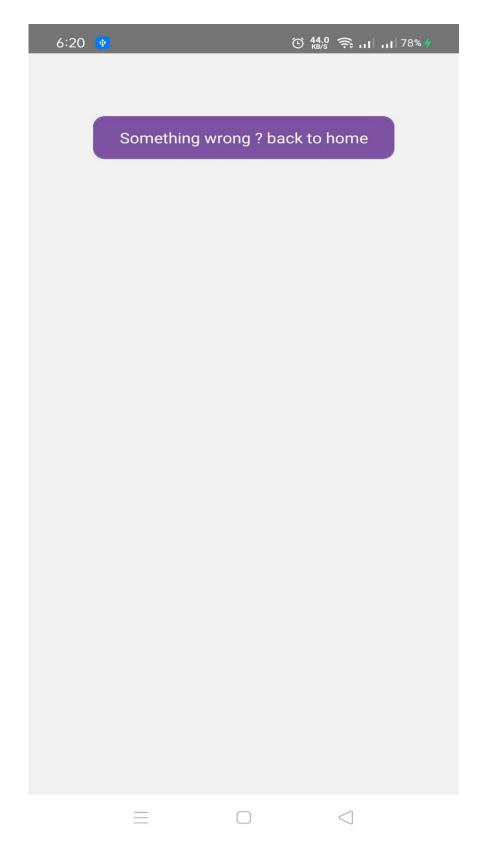

Figure: 3.4.18 Amplify App Output

# 3.4.2 Dream Finder:

It is mainly a real-estate business website which I made on behalf of Quixx Projects. It is more like byroperty or Zameen dot com. They collect information from the landlord or property manager and then they put those on their website and If anyone chooses their flat or room they contact Dream Finder and they will help them to get it.

For this project, I wrote a thousand lines of code. I wrote 3 thousand lines of CSS code. I have more than 100 JavaScript files, inside those files I have written thousands and thousands of lines of code it cannot possible to show screenshots for all of my code. I will try to show some of them.

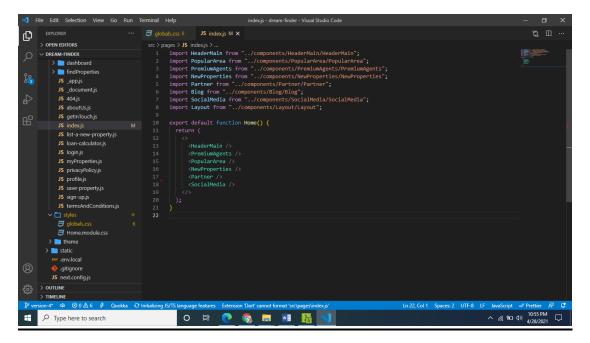

Figure: 3.4.19 Dream Finder Source Code.

```
| File Edit Selection View Go Run | Terminal Help | HeaderMainjs - decembrancy - decembrancy - decem
```

Figure: 3.4.20 Dream Finder Source Code.

```
| File | Edit | Selection | View | Go | Run | Terminal | Help | HeaderMainips - desem-finder-Visual Studio Code | Control | Control | Control | Control | Control | Control | Control | Control | Control | Control | Control | Control | Control | Control | Control | Control | Control | Control | Control | Control | Control | Control | Control | Control | Control | Control | Control | Control | Control | Control | Control | Control | Control | Control | Control | Control | Control | Control | Control | Control | Control | Control | Control | Control | Control | Control | Control | Control | Control | Control | Control | Control | Control | Control | Control | Control | Control | Control | Control | Control | Control | Control | Control | Control | Control | Control | Control | Control | Control | Control | Control | Control | Control | Control | Control | Control | Control | Control | Control | Control | Control | Control | Control | Control | Control | Control | Control | Control | Control | Control | Control | Control | Control | Control | Control | Control | Control | Control | Control | Control | Control | Control | Control | Control | Control | Control | Control | Control | Control | Control | Control | Control | Control | Control | Control | Control | Control | Control | Control | Control | Control | Control | Control | Control | Control | Control | Control | Control | Control | Control | Control | Control | Control | Control | Control | Control | Control | Control | Control | Control | Control | Control | Control | Control | Control | Control | Control | Control | Control | Control | Control | Control | Control | Control | Control | Control | Control | Control | Control | Control | Control | Control | Control | Control | Control | Control | Control | Control | Control | Control | Control | Control | Control | Control | Control | Control | Control | Control | Control | Control | Control | Control | Control | Control | Control | Control | Control | Control | Control | Control | Control | Control | Control | Co
```

Figure: 3.4.21 Dream Finder Source Code.

Figure: 3.4.22 Dream Finder Source Code.

```
| File | Edit | Selection | View | Go | Run | Terminal | Help | Userhofflep - Gream-finder - Visual Studio Code | Control | Control | Control | Control | Control | Control | Control | Control | Control | Control | Control | Control | Control | Control | Control | Control | Control | Control | Control | Control | Control | Control | Control | Control | Control | Control | Control | Control | Control | Control | Control | Control | Control | Control | Control | Control | Control | Control | Control | Control | Control | Control | Control | Control | Control | Control | Control | Control | Control | Control | Control | Control | Control | Control | Control | Control | Control | Control | Control | Control | Control | Control | Control | Control | Control | Control | Control | Control | Control | Control | Control | Control | Control | Control | Control | Control | Control | Control | Control | Control | Control | Control | Control | Control | Control | Control | Control | Control | Control | Control | Control | Control | Control | Control | Control | Control | Control | Control | Control | Control | Control | Control | Control | Control | Control | Control | Control | Control | Control | Control | Control | Control | Control | Control | Control | Control | Control | Control | Control | Control | Control | Control | Control | Control | Control | Control | Control | Control | Control | Control | Control | Control | Control | Control | Control | Control | Control | Control | Control | Control | Control | Control | Control | Control | Control | Control | Control | Control | Control | Control | Control | Control | Control | Control | Control | Control | Control | Control | Control | Control | Control | Control | Control | Control | Control | Control | Control | Control | Control | Control | Control | Control | Control | Control | Control | Control | Control | Control | Control | Control | Control | Control | Control | Control | Control | Control | Control | Control | Control | Control | Control | Control | Control | Co
```

Figure: 3.4.23 Dream Finder Source Code.

```
| Decorate | Property | Property | Property | Property | Property | Property | Property | Property | Property | Property | Property | Property | Property | Property | Property | Property | Property | Property | Property | Property | Property | Property | Property | Property | Property | Property | Property | Property | Property | Property | Property | Property | Property | Property | Property | Property | Property | Property | Property | Property | Property | Property | Property | Property | Property | Property | Property | Property | Property | Property | Property | Property | Property | Property | Property | Property | Property | Property | Property | Property | Property | Property | Property | Property | Property | Property | Property | Property | Property | Property | Property | Property | Property | Property | Property | Property | Property | Property | Property | Property | Property | Property | Property | Property | Property | Property | Property | Property | Property | Property | Property | Property | Property | Property | Property | Property | Property | Property | Property | Property | Property | Property | Property | Property | Property | Property | Property | Property | Property | Property | Property | Property | Property | Property | Property | Property | Property | Property | Property | Property | Property | Property | Property | Property | Property | Property | Property | Property | Property | Property | Property | Property | Property | Property | Property | Property | Property | Property | Property | Property | Property | Property | Property | Property | Property | Property | Property | Property | Property | Property | Property | Property | Property | Property | Property | Property | Property | Property | Property | Property | Property | Property | Property | Property | Property | Property | Property | Property | Property | Property | Property | Property | Property | Property | Property | Property | Property | Property | Property | Property | Property | Property | Property | Property | Property
```

Figure: 3.4.24 Dream Finder Source Code.

```
| File | Edit Selection | View | Go | Run | Terminal | Help | Sista-men-property/s | Arman-Index - Visual Studio Code | Const. | Const. | Const. | Const. | Const. | Const. | Const. | Const. | Const. | Const. | Const. | Const. | Const. | Const. | Const. | Const. | Const. | Const. | Const. | Const. | Const. | Const. | Const. | Const. | Const. | Const. | Const. | Const. | Const. | Const. | Const. | Const. | Const. | Const. | Const. | Const. | Const. | Const. | Const. | Const. | Const. | Const. | Const. | Const. | Const. | Const. | Const. | Const. | Const. | Const. | Const. | Const. | Const. | Const. | Const. | Const. | Const. | Const. | Const. | Const. | Const. | Const. | Const. | Const. | Const. | Const. | Const. | Const. | Const. | Const. | Const. | Const. | Const. | Const. | Const. | Const. | Const. | Const. | Const. | Const. | Const. | Const. | Const. | Const. | Const. | Const. | Const. | Const. | Const. | Const. | Const. | Const. | Const. | Const. | Const. | Const. | Const. | Const. | Const. | Const. | Const. | Const. | Const. | Const. | Const. | Const. | Const. | Const. | Const. | Const. | Const. | Const. | Const. | Const. | Const. | Const. | Const. | Const. | Const. | Const. | Const. | Const. | Const. | Const. | Const. | Const. | Const. | Const. | Const. | Const. | Const. | Const. | Const. | Const. | Const. | Const. | Const. | Const. | Const. | Const. | Const. | Const. | Const. | Const. | Const. | Const. | Const. | Const. | Const. | Const. | Const. | Const. | Const. | Const. | Const. | Const. | Const. | Const. | Const. | Const. | Const. | Const. | Const. | Const. | Const. | Const. | Const. | Const. | Const. | Const. | Const. | Const. | Const. | Const. | Const. | Const. | Const. | Const. | Const. | Const. | Const. | Const. | Const. | Const. | Const. | Const. | Const. | Const. | Const. | Const. | Const. | Const. | Const. | Const. | Const. | Const. | Const. | Const. | Const. | Const. | Const. | Const. | Const. | Const. | Const. | Const. | Const. | Const. | Const. | Const. | Const. | Const. | Const. | Const. |
```

Figure: 3.4.25 Dream Finder Source Code.

Figure: 3.4.26 Dream Finder Source Code.

```
| File | Edit | Selection | View | Go | Run | Terminal | Help | Indexps_dream-finder-Visual Studio Code | Const. | Const. | Const. | Const. | Const. | Const. | Const. | Const. | Const. | Const. | Const. | Const. | Const. | Const. | Const. | Const. | Const. | Const. | Const. | Const. | Const. | Const. | Const. | Const. | Const. | Const. | Const. | Const. | Const. | Const. | Const. | Const. | Const. | Const. | Const. | Const. | Const. | Const. | Const. | Const. | Const. | Const. | Const. | Const. | Const. | Const. | Const. | Const. | Const. | Const. | Const. | Const. | Const. | Const. | Const. | Const. | Const. | Const. | Const. | Const. | Const. | Const. | Const. | Const. | Const. | Const. | Const. | Const. | Const. | Const. | Const. | Const. | Const. | Const. | Const. | Const. | Const. | Const. | Const. | Const. | Const. | Const. | Const. | Const. | Const. | Const. | Const. | Const. | Const. | Const. | Const. | Const. | Const. | Const. | Const. | Const. | Const. | Const. | Const. | Const. | Const. | Const. | Const. | Const. | Const. | Const. | Const. | Const. | Const. | Const. | Const. | Const. | Const. | Const. | Const. | Const. | Const. | Const. | Const. | Const. | Const. | Const. | Const. | Const. | Const. | Const. | Const. | Const. | Const. | Const. | Const. | Const. | Const. | Const. | Const. | Const. | Const. | Const. | Const. | Const. | Const. | Const. | Const. | Const. | Const. | Const. | Const. | Const. | Const. | Const. | Const. | Const. | Const. | Const. | Const. | Const. | Const. | Const. | Const. | Const. | Const. | Const. | Const. | Const. | Const. | Const. | Const. | Const. | Const. | Const. | Const. | Const. | Const. | Const. | Const. | Const. | Const. | Const. | Const. | Const. | Const. | Const. | Const. | Const. | Const. | Const. | Const. | Const. | Const. | Const. | Const. | Const. | Const. | Const. | Const. | Const. | Const. | Const. | Const. | Const. | Const. | Const. | Const. | Const. | Const. | Const. | Const. | Const. | Const. | Const. | Const. | Const. | Const. | Const. | Const. | Const
```

Figure: 3.4.27 Dream Finder Source Code.

Figure: 3.4.28 Dream Finder Source Code.

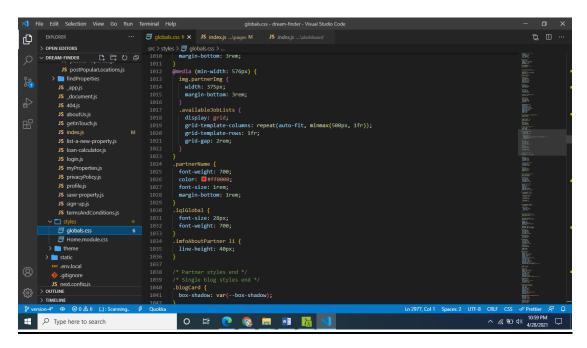

Figure: 3.4.29 Dream Finder Source Code.

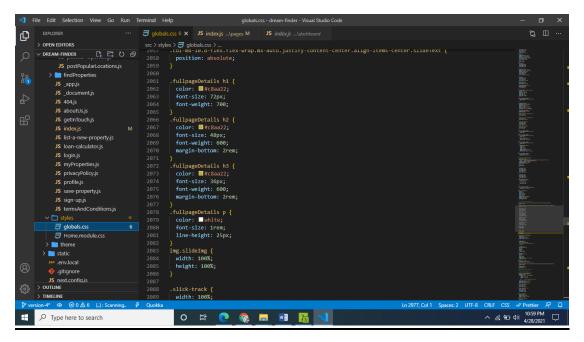

Figure: 3.4.30 Dream Finder Source Code.

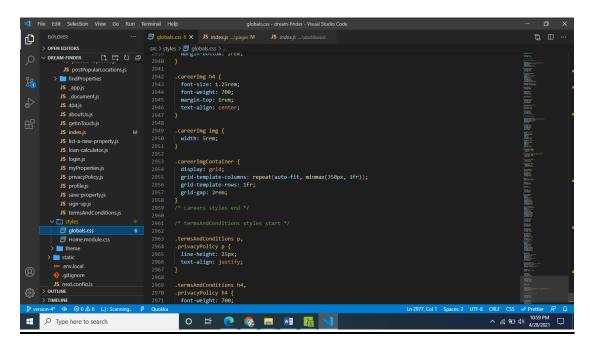

Figure: 3.4.31 Dream Finder Source Code.

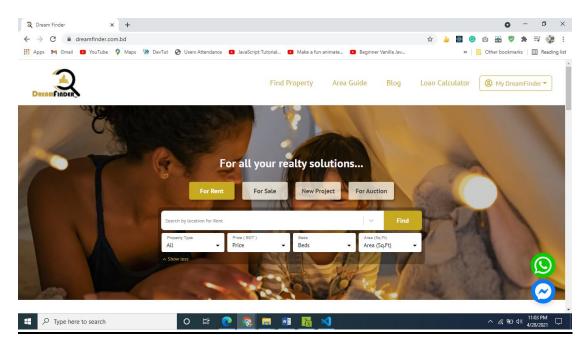

Figure: 3.4.32 Dream Finder Output.

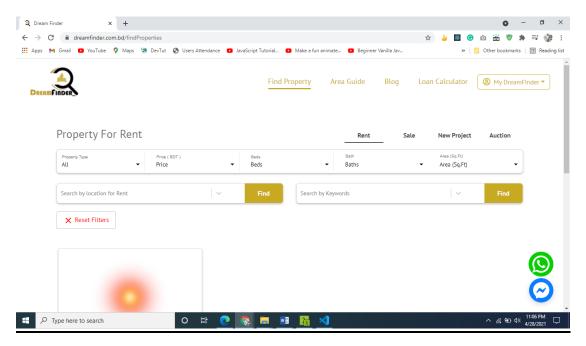

Figure: 3.4.33 Dream Finder Output.

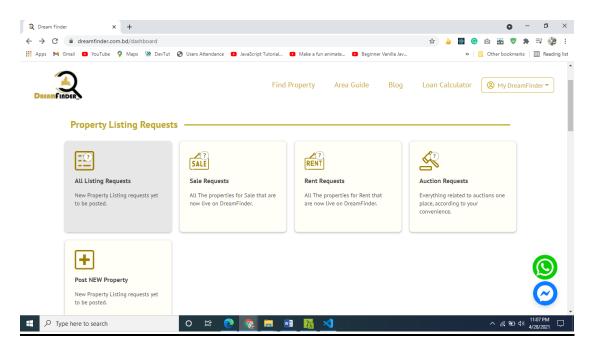

Figure: 3.4.34 Dream Finder Output.

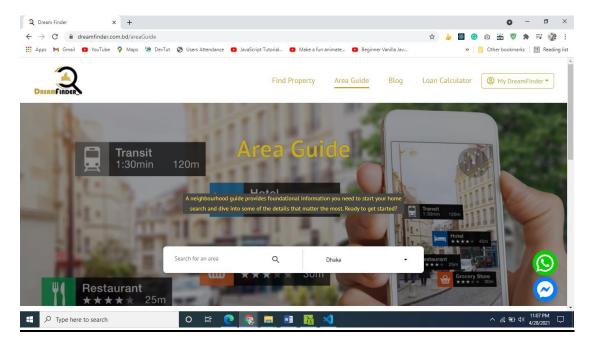

Figure: 3.4.35 Dream Finder Output.

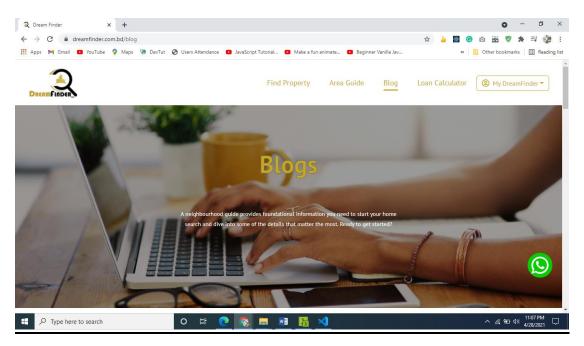

Figure: 3.4.36 Dream Finder Output.

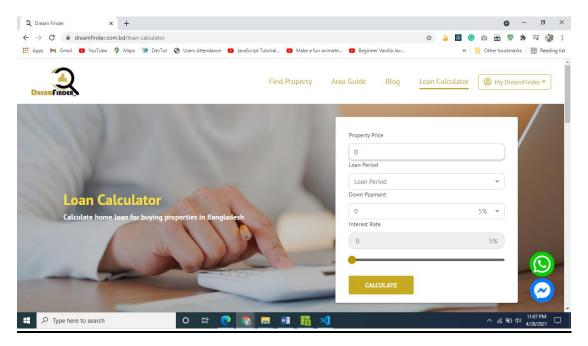

Figure: 3.4.37 Dream Finder Output.

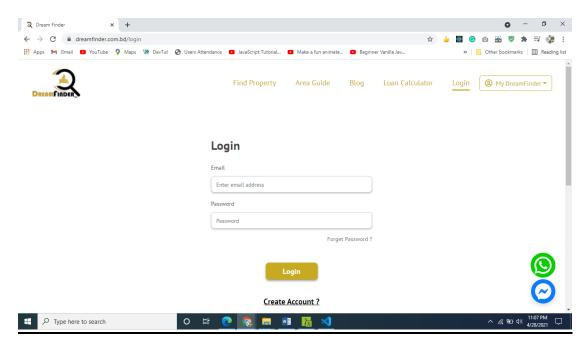

Figure: 3.4.38 Dream Finder Output.

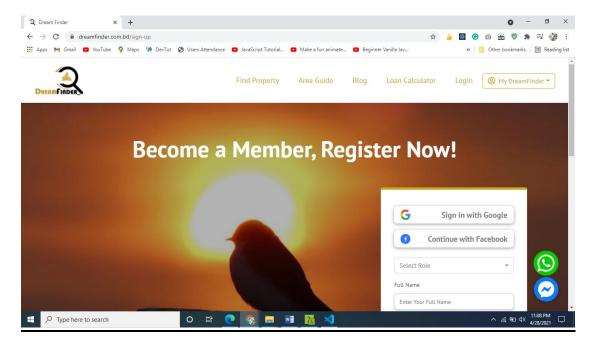

Figure: 3.4.39 Dream Finder Output.

### 3.4.2 Sobar Daktar:

It's a telemedicine web application. People can find a doctor from the website as they needed. Then he can book an appointment for himself or for his family members.

A doctor can see his appointment list, can call his patients and can set his visit price, and many more. The doctor can generate a prescription for the patient and the patient can download it as a pdf. If the patient has any previous prescription doctor also can see that previous prescription too and there are many other things that can be done by the doctor as well as the patient.

It's a project which is still in the development phase before it's finished my intern was completed. Again for this website also I wrote thousands and thousands code. So I will try to show you a little bit of them.

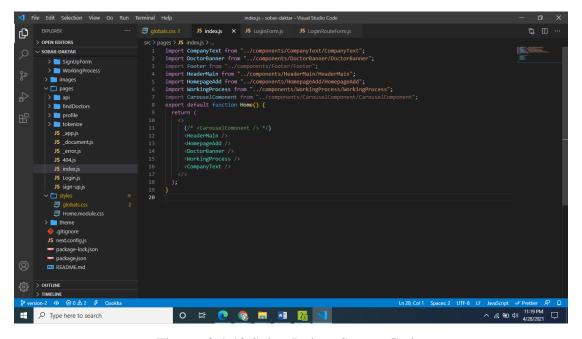

Figure: 3.4.40 Sobar Daktar Source Code.

Figure: 3.4.41 Sobar Daktar Source Code

```
| Pile | Edit | Selection | View | Go | Run | Terminal | Help | Logniformity - Sobard-datar - Visual Studio Code | Components | Components | Components | Components | Components | Components | Components | Components | Components | Components | Components | Components | Components | Components | Components | Components | Components | Components | Components | Components | Components | Components | Components | Components | Components | Components | Components | Components | Components | Components | Components | Components | Components | Components | Components | Components | Components | Components | Components | Components | Components | Components | Components | Components | Components | Components | Components | Components | Components | Components | Components | Components | Components | Components | Components | Components | Components | Components | Components | Components | Components | Components | Components | Components | Components | Components | Components | Components | Components | Components | Components | Components | Components | Components | Components | Components | Components | Components | Components | Components | Components | Components | Components | Components | Components | Components | Components | Components | Components | Components | Components | Components | Components | Components | Components | Components | Components | Components | Components | Components | Components | Components | Components | Components | Components | Components | Components | Components | Components | Components | Components | Components | Components | Components | Components | Components | Components | Components | Components | Components | Components | Components | Components | Components | Components | Components | Components | Components | Components | Components | Components | Components | Components | Components | Components | Components | Components | Components | Components | Components | Components | Components | Components | Components | Components | Components | Components | Components | Compone
```

Figure: 3.4.42 Sobar Daktar Source Code

Figure: 3.4.43 Sobar Daktar Source Code

Figure: 3.4.44 Sobar Daktar Source Code

```
| Pile | Edit | Selection | View | Go | Run | Terminal | Help | Indexps_dream-finder-Visual Station Code | ... | ... | ... | ... | ... | ... | ... | ... | ... | ... | ... | ... | ... | ... | ... | ... | ... | ... | ... | ... | ... | ... | ... | ... | ... | ... | ... | ... | ... | ... | ... | ... | ... | ... | ... | ... | ... | ... | ... | ... | ... | ... | ... | ... | ... | ... | ... | ... | ... | ... | ... | ... | ... | ... | ... | ... | ... | ... | ... | ... | ... | ... | ... | ... | ... | ... | ... | ... | ... | ... | ... | ... | ... | ... | ... | ... | ... | ... | ... | ... | ... | ... | ... | ... | ... | ... | ... | ... | ... | ... | ... | ... | ... | ... | ... | ... | ... | ... | ... | ... | ... | ... | ... | ... | ... | ... | ... | ... | ... | ... | ... | ... | ... | ... | ... | ... | ... | ... | ... | ... | ... | ... | ... | ... | ... | ... | ... | ... | ... | ... | ... | ... | ... | ... | ... | ... | ... | ... | ... | ... | ... | ... | ... | ... | ... | ... | ... | ... | ... | ... | ... | ... | ... | ... | ... | ... | ... | ... | ... | ... | ... | ... | ... | ... | ... | ... | ... | ... | ... | ... | ... | ... | ... | ... | ... | ... | ... | ... | ... | ... | ... | ... | ... | ... | ... | ... | ... | ... | ... | ... | ... | ... | ... | ... | ... | ... | ... | ... | ... | ... | ... | ... | ... | ... | ... | ... | ... | ... | ... | ... | ... | ... | ... | ... | ... | ... | ... | ... | ... | ... | ... | ... | ... | ... | ... | ... | ... | ... | ... | ... | ... | ... | ... | ... | ... | ... | ... | ... | ... | ... | ... | ... | ... | ... | ... | ... | ... | ... | ... | ... | ... | ... | ... | ... | ... | ... | ... | ... | ... | ... | ... | ... | ... | ... | ... | ... | ... | ... | ... | ... | ... | ... | ... | ... | ... | ... | ... | ... | ... | ... | ... | ... | ... | ... | ... | ... | ... | ... | ... | ... | ... | ... | ... | ... | ... | ... | ... | ... | ... | ... | ... | ... | ... | ... | ... | ... | ... | ... | ... | ... | ... | ... | ... | ... | ... | ... | ... | ... | ... | ... | ... | ... | ... | .
```

Figure: 3.4.45 Sobar Daktar Source Code

Figure: 3.4.46 Sobar Daktar Source Code

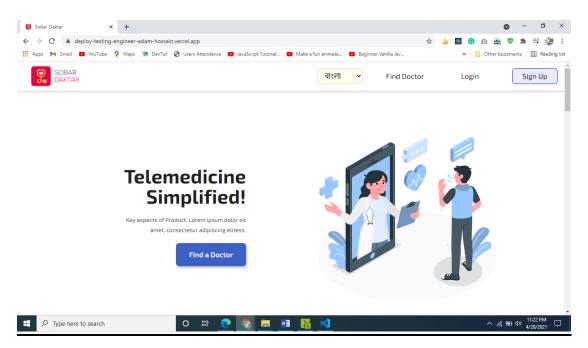

Figure: 3.4.47 Sobar Daktar Output

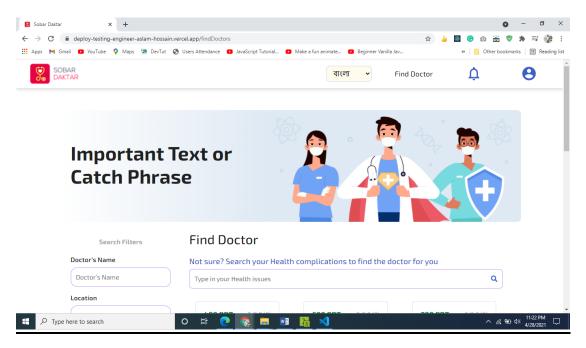

Figure: 3.4.48 Sobar Daktar Output

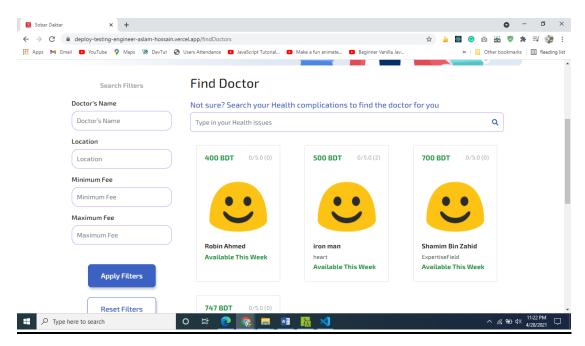

Figure: 3.4.49 Sobar Daktar Output

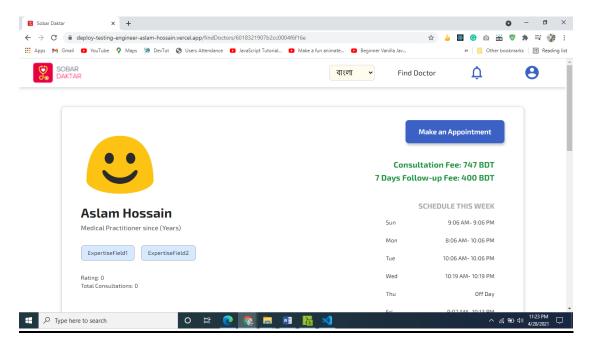

Figure: 3.4.50 Sobar Daktar Output

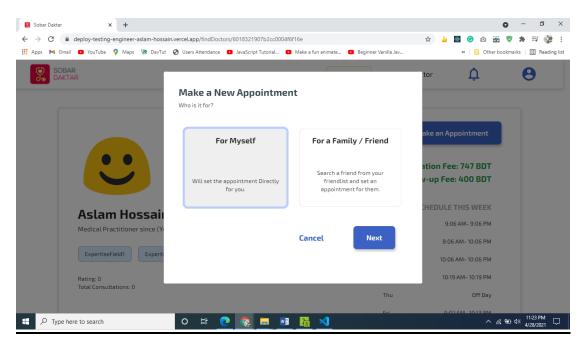

Figure: 3.4.51 Sobar Daktar Output

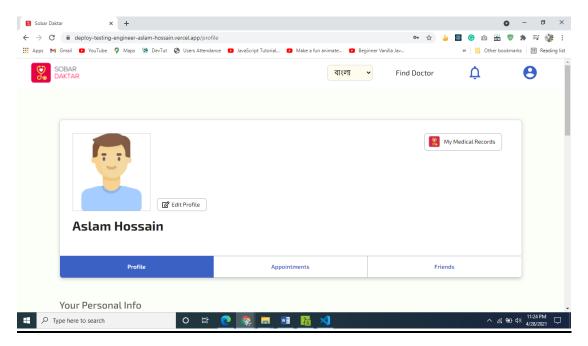

Figure: 3.4.52 Sobar Daktar Output

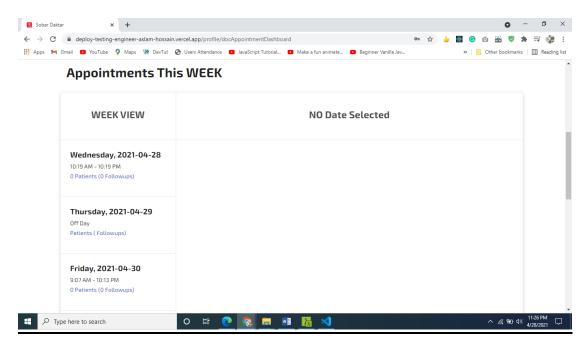

Figure: 3.4.53 Sobar Daktar Output

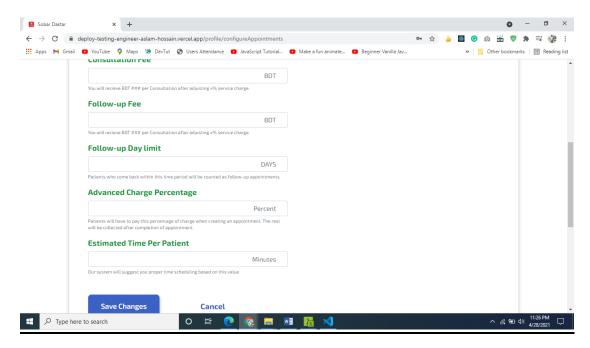

Figure: 3.4.54 Sobar Daktar Output

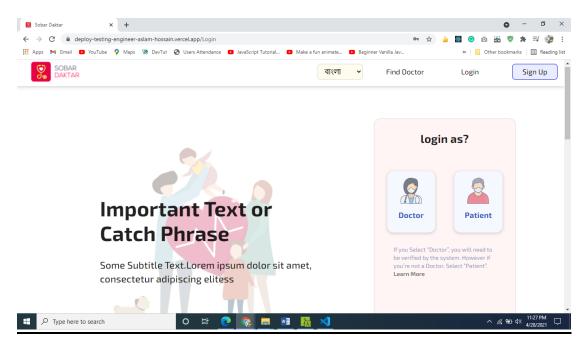

Figure: 3.4.55 Sobar Daktar Output

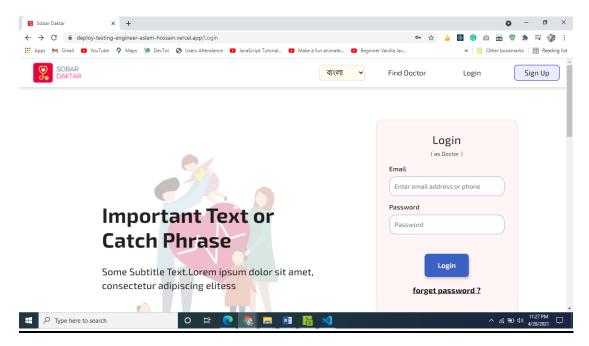

Figure: 3.4.56 Sobar Daktar Output

### **CHAPTER 4**

# **Competencies and Smart Plan**

# 4.1 Competencies Earned

I earned lots of skills that will play a vital role in my life in the future I think. I can apply them in my professional as well as in my personal life for personal instinct.

#### **HTML**

HTML is a markup language. We use HTML to build the structure of a website without any framework. We can make a website by only using HTML. But that will not look good or that will not be going to be an interactive website. Building layouts with only will be hard and that will look wired. We can make a good static website by only using HTML and some CSS. Even we use raw JavaScript still we can make a good looking workable website. Without any HTML it is not possible to make a website.

#### **CSS**

CSS stands for cascading style sheet. For easy understanding we can say that for looks good what we use in the website is CSS. We can make a wired-looking website absolute stunning by using CSS. Without CSS we cannot imagine a website. Maybe you can use another CSS library or Framework. But again those library or Framework contains CSS. By using CSS under the hood they make syntactic sugar. Behind the scene, they have to use CSS to make the website looks good. Nowadays there are lots of CSS libraries and Frameworks and they make our life easier. Because writing raw CSS is quite boring. If you want something new something interesting then you have to try new technology.

# **Bootstrap:**

Bootstrap is a CSS framework. It is the most used CSS framework in the world. It is mainly developed by the Twitter team. It is lightweight and it has lots of pre-defined classes, grid layout, navs, input field, forms, and lots of other classes. It is easy to use and anyone who has knowledge of HTML and CSS can use bootstrap easily.

# JavaScript:

JavaScript is a programming language. It can interact with HTML and CSS. Previously it was only a scripting language for web pages. It has now object-oriented behavior. It is beyond a programming language. We can make almost everything related to the web by using javascript. We can make a Single page website using react, we can make mobile applications by using react-native, we can make desktop applications by using electron js, and even we can use javascript in AI development.

## MongoDB:

For Database management, we can use MongoDB. MongoDB is a NoSQL database. For better performance and better developer experience with javascript, we can use MongoDB, although we can use MySQL MongoDB or NoSQL is preferable by the developer community with the javascript environment. We can use MySQL in a PHP development environment.

#### 4.2 Smart Plan:

Every company wants to be successful so for being a successful company they should hire an intelligent person. An intelligent and skilled employee can make much profit for a company.

- Have to understand clients requirement
- Have to secure confidential data.
- Good choice of technology.
- Have to build new tools

### 4.3 Reflections:

In the meantime of internship not only I got some technical skills, but I gather some personal skills also. How to talk, how to walk, how to communicate how to be punctual, how to speaking publicly, and how to work as a team. Well in the field of technical skills I gather some serious skills like socket.io, peers, framer motion, spring, swiper.js,

Those skills are going to reflect in my professional and personal carrier in the future. They will help me growing well and I think I got a lot of experience in this short period.

#### **CHAPTER 5**

#### **Conclusion and Future Career**

### **5.1 Discussion and Conclusion:**

It was my one of the finest decision to do intern on "WEB AND MOBILE APPLICATION", because it changes my mind, my attitude, my thinking and lots of things. Being a part of any company for a few days, especially being a part of the Quixx project for 3 months was so good I cannot describe. I always wanted to work in a company environment, wanted to collaborate with a senior developer, wanted to impress them with my work, wanted to learn new technology, new technique, a new way of coding and debugging. Everything that I was expecting from my intern I got them all. I learn few new tools, new techniques, new frameworks, everything was new to me rather than writing code. They were very humble and friendly and such a gentleman, everyone was helpful to me. If I got stuck in something, they try to figure out the problem and give me a solution every time. I learn how to write code effectively in an efficient way. I learned and explore many new architectures of web design and development. All these things will help me in the future while I will work for a software company. By the end of the day, I can bring a conclusion to my internship report that it is a huge achievement for me to do this internship and I'm looking forward to starting my carrier as a Software Engineer.

## **5.2 Scope for Further Career:**

In our country, there is a huge rate of people who are looking for a job but couldn't get it. In this field, there's a huge competition between every job contestant. Finding a job is challenging in our country and finding a job as a web developer is more difficult. It is still a growing market in our country and there are short of vacancy. In our country, we have fewer vacancies than an actual job seeker. It is very difficult to get a job with a promising salary as a fresher. But it is also true that if you have such skills if you are a skilled person then you can manage a job with a good salary range and here I'm confident about myself. There are many job opportunity for a software engineer like,

- Front End Web Developer
- Backend Web Developer

- Full Stack Web Developer
- Mobile Application Developer
- JavaScript Developer
- WordPress Developer
- PHP developer
- React Developer
- Cross Platform Developer
- Web Security Analyst
- Software Tester.
- Freelancing
- Etc.

# **REFERENCES**

#### Websites:

- [1] Quixx Bangladesh's First AI Powered Delivery Management System, available at << <a href="https://www.quixx.xyz">https://www.quixx.xyz</a>>, last accessed on 29-4-2021 at 6.05pm.
- [2] Dream Finder /Dream Finder, available at << https://dreamfinder.com.bd/>>>, last accessed on 28-4-2021 at 6.10pm.
- [3] Sobar Daktar, available at << <a href="https://deploy-testing-engineer-aslam-hossain.vercel.app/">https://deploy-testing-engineer-aslam-hossain.vercel.app/</a>>>, last accessed on 27-4-2021 at 2.00pm.
- [4] Aslam Hossain, Personal Portfolio, available at << <a href="https://aslamhossain.me/">https://aslamhossain.me/</a>>>, last accessed on 25-4-2021 at 1.00pm.

**APPENDICES** 

**Appendix A: Internship Reflection:** 

Internship reflection will be reflected when I will get any job. What I learn, what I

achieve everything will be reflected in my work. I have learned technical things as well

as relational skills. Everything is so connected to each other. User experience is matters

in web development like that if you do not experience any internship you won't able to

understand what I get in the time of my internship work.

Working under a professional team will teach you lots of things in your life. So as in

my case of mine, I learn lots of things, I think things are going to reflect in my life.

**Appendix B: Company Detail:** 

Introduction

I was an intern for about 3 months. It was a good experience for me. Working with the

best developer in the town was a special chance for me. It is mainly an AI-based

software company. They have some good services and products. As they are a new

growing country they try their level best to satisfy their client.

Services

5. Delivery Agent's Application

6. Quixx Map

7. Parrot

8. Quixx Stash

**Head Office** 

**Organization Name:** Quixx Projects

Organization Address: 7/4, Lake Circus, North Dhanmondi, Kalabagan, Dhaka 1205

**Phone:** (+880) 1741-124655

Email: contact@quixx.xyz

49

# Plagiarism Result:

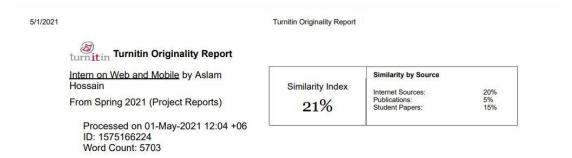

Figure: 5.0 : Screenshot of Plagiarism Report.